# ISTITUTO DI ISTRUZIONE SUPERIORE "DUCA DEGLI ABRUZZI"

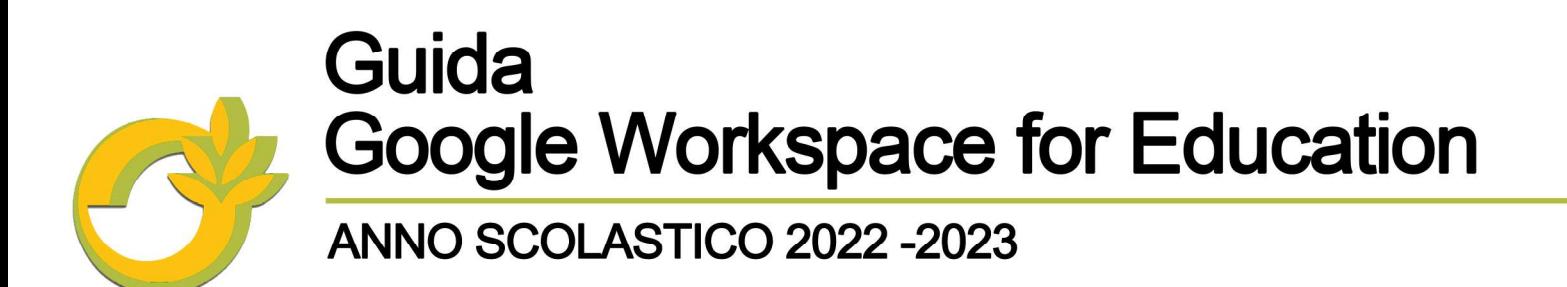

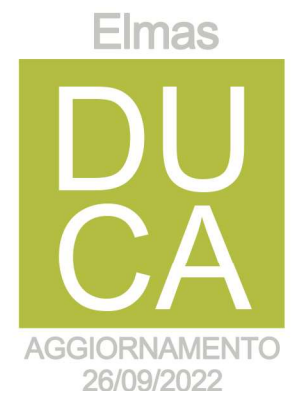

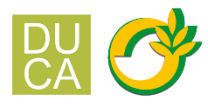

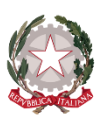

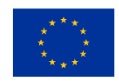

# ISTITUTO DI ISTRUZIONE SUPERIORE "DUCA DEGLI ABRUZZI"

Istituto Tecnico Agrario - Elmas

Istituto Professionale per l'Agricoltura e l'Ambiente - Maracalagonis

Via dell'Acquedotto romano - Zona Industriale Est - 09067 Elmas

EMAIL: cais01400p@istruzione.it C.F. 80003870922 PEC: cais01400p@pec.istruzione.it P.I. 02470540929 www.agrarioelmas.edu.it

TEL: 070 243386 - 070 213085 CODICE UNIVOCO UFHUKU

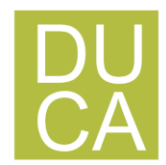

**Indice**

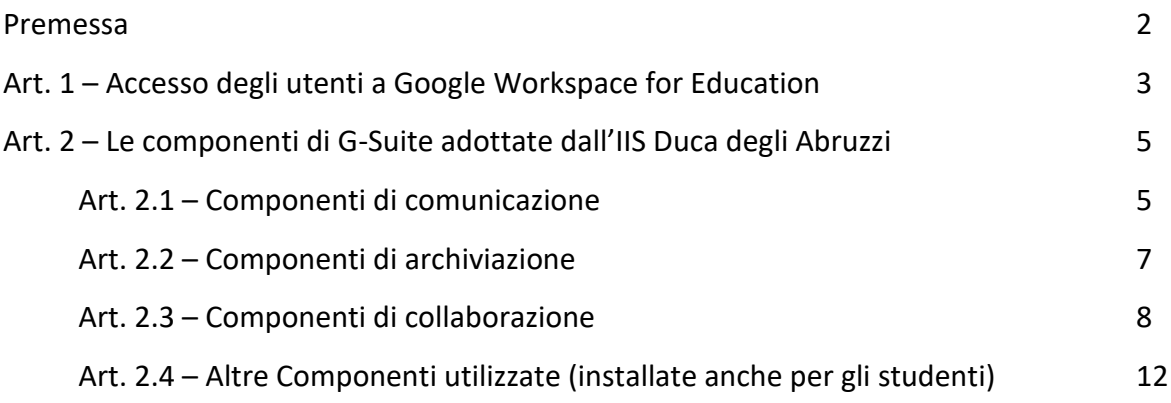

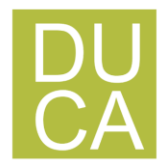

#### **Premessa**

I servizi cloud disponibili con Google Workspace (ex G suite) for Education sono completamente gratuiti, continuamente aggiornati ed è presente un servizio di assistenza sempre attivo [\(https://support.google.com/](https://support.google.com/) ). Tali servizi permettono la dematerializzazione di molte procedure, garantendo un risparmio di risorse (tempo, carta, licenze software, assistenza tecnica, …) e l'ottimizzazione dei tempi. Inoltre, permette di migliorare i processi comunicativi e collaborativi (sia in presenza che a distanza) grazie a specifiche applicazioni e funzionalità.

Google Workspace (ex G Suite) for Education è un sistema ad accesso limitato e protetto: non è consentita la libera registrazione ma docenti, studenti e personale della scuola devono essere registrati dagli amministratori del sistema. Questa modalità di partecipazione assicura un buon livello di controllo degli accessi e delle operazioni svolte dagli utenti sul cloud nonché un ottimo controllo della privacy.

Per gli studenti minorenni è necessario che i genitori sottoscrivano il modulo di consenso all'uso di Google Workspace (ex G Suite) for Education, scaricabile al seguente link. Prima di firmare, i genitori sono tenuti a visionare estratto dell'Informativa sulla privacy di Google Workspace for Education che descrive le modalità in cui i prodotti e i servizi Google raccolgono e usano le informazioni quando vengono utilizzati con account Google Workspace for Education.

Maggiori informazioni sul funzionamento delle Google Workspace for Education a questo link: [GOOGLE LEARNING CENTER](https://support.google.com/a/users#topic=11499463) 

La presente Guida descrive le funzionalità messe a disposizione dalla piattaforma Google WorkSpace for Education, secondo le modalità e le limitazioni specifiche introdotte dall'IIS "Duca degli Abruzzi" di Elmas

Google WorkSpace è un Servizio Informatico messo a disposizione da Google per le scuole che agisce rispetto all'utente in qualità di Titolare autonomo ai sensi GDPR. Pertanto, al primo accesso, l'utente verrà invitato a prendere visione delle clausole relative alla privacy.

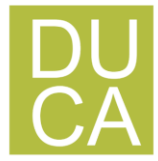

Google WorkSpace consente di utilizzare la rete internet ed il Cloud Google per Comunicare, Archiviare e Collaborare tra i diversi membri dell'istituzione scolastica.

Per una descrizione approfondita ed esaustiva delle funzionalità di Google WorkSpace for Education è possibile fare comunque riferimento alla documentazione messa a disposizione da Google al link di seguito riportato:<https://support.google.com/a/users#topic=11499463>

## **Art. 1 Accesso degli utenti a Google Workspace for Education**

Con la creazione di un account Google sulla piattaforma Google WorkSpace for Education, cioè con la creazione di un utente di Google, si ottiene qualcosa in più di un account Google privato. Dal punto di vista dell'utente, i vantaggi principali sono molteplici, ad esempio:

- 1. lo spazio di archiviazione diventa illimitato;
- 2. gli indirizzi di posta elettronica sono creati su un dominio personalizzato (**@agrarioelmas.it**) e non su gmail.com;
- 3. si ha accesso ad applicazioni specifiche per la scuola;
- 4. si può comunicare, condividere e collaborare all'interno del dominio, rimanendo protetto dal resto della rete internet.

L'accesso alla piattaforma G-Suite for Education è consentito solo al personale e agli studenti dell'IIS Duca degli Abruzzi; pertanto, si deve disporre di un account **@agrarioelmas.it.** All'atto del primo accesso, dopo aver accettato le condizioni d'uso ed aver dichiarato di aver preso atto delle policy privacy di Google, occorre generare la propria password personale avendo cura di custodirla con la massima attenzione. È sufficiente attenersi alla seguente guida per completare la procedura di attivazione.

L'account rilasciato dall'Istituto permette di accedere e utilizzare gli strumenti G-Workspace for Education che la scuola ha deciso di attivare.

Le credenziali sono state create come indicato di seguito. A ogni studente e docente è stato assegnato un indirizzo e-mail composto in questo modo:

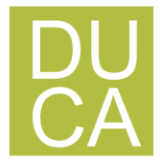

nome.cognome@agrarioelmas.it (per i docenti) e cognome.nome@agrarioelmas.it (per gli studenti).

Per gli utenti con nomi e cognomi doppi o tripli l'indirizzo e-mail è formato da nome1nome2nome3.cognome1cognome2@agrarioelmas.it e sono stati eliminati apostrofi e accenti.

Oltre al nome utente è stata assegnata anche una password temporanea che viene comunicata dall'Istituto. Per accedere al proprio account è necessario accedere al sito www.google.com e premere il pulsante Accedi in alto a destra.

Verrà richiesto di inserire l'indirizzo e-mail (composto come indicato sopra) e inserire la password temporanea. Dopo il primo accesso verrà richiesto di cambiare la password. Ognuno potrà scegliere una password a piacere con una lunghezza minima di 8 (otto) caratteri. Sarà necessario annotare la password definitiva scelta perché servirà per tutti gli accessi successivi.

Per ulteriori informazioni su come attivare l'account, una volta ricevute le credenziali, visita il seguente tutorial:

https://didatticainnovativa.com/attivare-il-proprio-account-google-workspace/

Se la password definitiva (scelta da ogni utente) dovesse essere in futuro smarrita si potrà richiederne il recupero, contattando l'Amministratore di sistema attraverso la mail assistenza.gsuite@agrarioelmas.it

Tutte le utenze dell'IIS Duca degli Abruzzi sono raggruppate in unità organizzative per poter gestire le modalità di accesso alle componenti di Google Workspace. L'unità organizzativa va vista come un elemento all'interno di una scala gerarchica, dove ciascuno di essi ha il proprio livello e, di conseguenza, i propri privilegi ed autorizzazioni.

Questo tipo di struttura consente la costituzione di gruppi di lavoro; ad ogni utente vengono attribuiti determinati livelli, in modo da distribuire incarichi e competenze, in base al ruolo assegnato (es.: Amministratore, docente, studente) all'interno del gruppo.

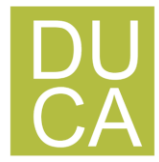

L'Amministratore, con un livello superiore a tutti, ha il controllo della configurazione di GSuite avendo la possibilità di creare, modificare ed eliminare nuovi utenti e/o contenuti. Ad un livello inferiore, è costituita l'unità organizzativa docenti, i quali possono, eventualmente, creare, modificare o eliminare soltanto determinati contenuti e/o determinati utenti (es.: i propri account alunno in Google Classroom). Infine, l'unità organizzative degli *studenti*, ai quali è dato accesso solo ad alcune componenti di Google Workspace, in particolare il servizio Gmail è limitato alla possibilità di invio e ricezione della posta limitatamente al dominio agrarioelmas.it (se si rendesse necessario consentire l'operatività con email domini esterni, come ad esempio quelle dei libri di testo, il docente interessato avrà cura di richiedere all'amministratore l'inserimento dell'eccezione in piattaforma).

## **ESPLORA TUTTI I PRODOTTI DELLA PIATTAFORMA GOOGLE WORKSPACE ;**

[https://about.google/intl/ALL\\_it/products/](https://about.google/intl/ALL_it/products/)

### **Art. 2 Le componenti di G-Suite adottate dall'IIS Duca degli Abruzzi**

Le componenti di Google Workspace, cioè le applicazioni che possono essere utilizzate con la suite, sia dagli studenti che dai docenti, si dividono in tre categorie:

#### **Art. 2.1 Componenti di comunicazione**

Sono quelle applicazioni che consentono di comunicare tra utenti appartenenti all'Istituto scolastico e/o esterni. Per gli studenti la comunicazione è limitata ai soli membri del *Dominio*  ed all'utilizzo della e-mail, mentre i docenti possono comunicare sia all'interno che all'esterno del *Dominio* avendo sempre l'accortezza di utilizzare questi canali per fini didattici e amministrativi inerenti al proprio ruolo istituzionale.

#### **1. Gmail - Posta**

La casella di posta elettronica è da pensare come uno strumento di comunicazione tra docenti, studenti ed all'esterno con i genitori e le altre organizzazioni scolastiche o lavorative che collaborano nella azione didattica, tenendo presente che le comunicazioni ufficiali (convocazioni genitori, pagelle, note disciplinari, voti, ecc…)

devono necessariamente passare solo attraverso i canali istituzionali (Registro elettronico

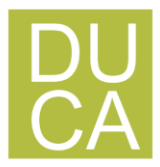

ARGO).

Per queste ragioni le modalità d'utilizzo della posta elettronica sono differenziate tra Docenti e Studenti:

Si precisa che gli **Studenti** possono ricevere ed inviare e-mail all'interno del Dominio, solo ed esclusivamente per motivi didattici con i loro insegnanti. Essendo i nostri studenti minorenni, si precisa ancora una volta che la responsabilità è del genitore, come già richiamato in sede d'introduzione nella Netiquette.

Nella comunicazione all'interno del *Dominio*, essendo Gmail anche perfettamente integrato con Google Drive, si possono selezionare file e cartelle da allegare e condividere con i destinatari interni. Generalmente non si tratta di veri e propri allegati, ma di *link*  (indirizzi di collegamento al file) che aprono direttamente il file o la cartella all'interno di Google Drive. In questo modo tutti accedono allo stesso contenuto, senza creare duplicati. Inoltre, la posta elettronica messa a disposizione dal *Servizio* (a differenza di un account privato Gmail) rende possibile richiedere la conferma di lettura quando si invia un messaggio.

Nell'ambito della posta elettronica è inserita la componente Contatti che consente di organizzare i propri contatti raggruppando insiemi di indirizzi sotto una stessa etichetta.

#### **2. Calendar**

La componente Calendar di Gsuite ha potenzialmente una grande utilità, ma si considera una duplicazione rispetto a quanto già messo in atto per la programmazione delle attività d'istituto. Per evitare duplicazioni e proliferazioni di calendari alternativi a quello ufficiale presente sul sito della scuola, è necessario che di quest'applicazione si faccia solo un uso personale. Pertanto, agli utenti è richiesto di non utilizzare calendari condivisi.

#### **3. Meet**

La piattaforma Google integra uno strumento molto sofisticato per la gestione di chat e audio/video conferenze. Oltre a supportare la chat testuale, le conversazioni in voce e la videoconferenza, Meet ha una caratteristica che lo rende particolarmente prezioso:

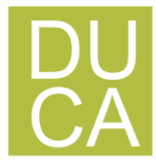

durante un collegamento è possibile lavorare in contemporanea su un documento di Drive, vedere un video di YouTube o condividere l'ambiente di lavoro di molte altre applicazioni. È utilizzato per lezioni a distanza in modalità sincrona e per riunioni virtuali, senza le complicazioni e gli oneri degli incontri di coordinamento in presenza che, in momenti di emergenza sanitaria, potrebbero essere impediti. Google Meet è un vero e proprio ambiente di lavoro collaborativo sincrono, che si integra perfettamente con gli strumenti asincroni presenti nelle altre applicazioni.

## **Art. 2.2 Componenti di archiviazione**

Sono quelle applicazioni che consentono di archiviare i contenuti creati, ricevuti da altri o trovati in rete, per poterli condividere e utilizzare per fini didattici.

#### **1. Drive**

La componente Drive è anzitutto uno spazio di archiviazione residente nel cloud di Google e quindi sempre a disposizione, purché sia presente una connessione a Internet. In questo spazio ciascun utente di può caricare e organizzare qualsiasi genere di contenuto digitale. Si ricorda che la responsabilità su quanto viene pubblicato ed utilizzato in Drive ricade sempre sui genitori e docenti.

File e cartelle possono essere condivisi con altri utenti interni e/o esterni al Dominio, concedendo o meno il permesso di modificarne il contenuto. Il Servizio offre uno spazio di archiviazione illimitato, ogni singolo utente può caricare tutti i dati di cui ha bisogno.

Drive consente di archiviare documenti esclusivamente didattici che possono essere anche condivisi.

Accedendo all'applicazione Drive sulla sinistra dello schermo, sono elencate almeno 3 categorie di file:

File Personali (da intendere esclusivamente didattici): i file personali sono contenuti nella cartella "il mio Drive" che può essere strutturata da ciascuno utente in altre sottocartelle secondo le proprie necessità. In particolare, per i docenti, una sottocartella creata automaticamente è quella dal nome "Classroom": in questa sottocartella sono contenute

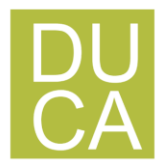

tutte le cartelle dei corsi attivati come docente. Se si condivide un file e/o una cartella appare il simbolo della condivisione.

File Condivisi (da intendere esclusivamente didattici) e creati da altri: nella cartella "Condivisi con me" sono contenute le cartelle o i file condivisi da altri con l'intestatario dell'account.

File Cestinati: in questa cartella sono contenuti i file eliminati non ancora cancellati definitivamente.

I docenti possono condividere file didattici e cartelle con utenti all'esterno del Dominio mentre gli studenti possono condividere i file didattici e le cartelle solo con utenti del Dominio. Se un alunno dovesse avere la necessità di inviare materiale all'esterno della scuola dovrebbe farlo tramite un docente che se ne assumerà così la responsabilità (lo studente invierà il file al docente che provvederà ad inviarlo all'indirizzo esterno).

## **Art. 2.3 Componenti di collaborazione**

Sono quelle applicazioni che consentono di produrre contenuti individualmente, oppure in collaborazione e di condividerli all'interno e/o all'esterno del Dominio.

#### **1. Classroom**

Classroom è un ambiente di apprendimento online, sviluppato appositamente per il mondo della formazione, che è stato costantemente sviluppato e dotato di nuove funzioni. Può vantare un'interfaccia moderna e amichevole, un'eccellente esperienza d'uso anche sui dispositivi mobili e una perfetta integrazione con le altre applicazioni Google.

Nel nostro Istituto le abilitazioni assegnate per l'utilizzo di Classroom sono differenziate tra docenti e studenti. Per gli studenti minorenni, si precisa ancora una volta che la responsabilità è del genitore, come già richiamato in sede d'introduzione nella Netiquette. Ai Docenti sarà data la possibilità di creare corsi ed invitare membri del Dominio, agli Studenti sarà possibile solo partecipare a corsi creati dai Docenti.

Alla generazione del corso da parte del Docente, Google WorkSpace crea una cartella nella

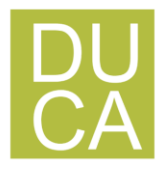

struttura personale di Drive del proprietario del corso, tutta la struttura di cartelle e file prodotti nel corso saranno inserite sotto la cartella classroom del Docente che ha creato il corso.

L'insegnante può invitare al corso Studenti e/o Docenti che avranno accesso alle lezioni del corso e potranno ricevere documenti delle lezioni e/o i compiti da svolgere. Tutta la documentazione del corso si troverà nella cartella condivisa sotto classroom.

Google Classroom, non è quindi una piattaforma di e-learning vera e propria, è semplicemente un'applicazione utile per:

- la gestione dei compiti (assegnazione, consegna, correzione, restituzione);
- la comunicazione tra studenti e tra insegnanti e studenti.

Per la gestione dei compiti, possiamo suddividere il flusso di lavoro con Classroom in quattro diversi passaggi:

1. L'insegnante assegna i compiti. Sono previsti diversi tipi di compiti: dai semplici testi da produrre, a domande a risposta aperta o chiusa oppure semplicemente la consultazione e lo studio dei materiali distribuiti. Ai compiti possono essere allegate varie tipologie di file (testo, foto, filmato, link). I compiti possono essere associati a una scadenza e assegnati a una o più classi.

2. Gli studenti consegnano i compiti. Gli studenti fanno i compiti e li restituiscono utilizzando l'applicazione web o l'app da cellulare. Possono consegnare i compiti anche allegando le foto fatte direttamente con gli smartphone.

3. L'insegnante corregge e valuta i compiti. Tutti i compiti consegnati dagli studenti vengono salvati automaticamente in Google Drive all'interno di cartelle ordinate in una struttura gerarchica. L'insegnante corregge i compiti e li valuta. La classe è un gruppo ristretto di persone entro il quale, per via della condivisione di finalità comuni (l'apprendimento ed il successo formativo), le informazioni del singolo possono essere anche conosciute dagli altri. L'arbitro di questo meccanismo è il docente che pubblica i compiti ed è sua la responsabilità della restituzione individuale.

4. Gli studenti vedono le correzioni e le valutazioni. Quando ricevono il compito corretto, gli studenti hanno nuovamente accesso ai loro file e possono vedere le correzioni fatte

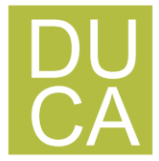

dall'insegnante e la valutazione (formativa) del lavoro svolto. Gli studenti possono anche correggere i propri compiti seguendo le indicazioni degli insegnanti.

Altre funzionalità di Classroom:

1. Creare discussioni. Nello stream del corso è possibile pubblicare annunci, coinvolgere gli studenti in discussioni basate su domande o spostare i temi importanti all'inizio dello stream.

2. Gestire le discussioni nel corso. Si controlla chi può pubblicare nello stream del corso e si può, se necessario, impedire a singoli studenti di aggiungere post o commenti.

3. Condividere contenuti. È possibile condividere su Classroom link, video e immagini da qualsiasi sito web con un solo clic mediante l'estensione Condividi in Classroom.

4. Trasferire contenuti negli schermi degli studenti. È possibile trasferire istantaneamente pagine web agli studenti di un corso con l'estensione Condividi in Classroom. Anche gli studenti possono condividere il proprio schermo con l'insegnante.

5. Comunicare con i tutori. Gli insegnanti nei domini di Google WorkSpace for Education possono invitare i genitori e eventuali docenti di supporto interni alla Scuola a registrarsi per ricevere un riepilogo e-mail in cui sono riportati i lavori futuri o mancanti dello studente. Ricevono inoltre le domande e gli annunci pubblicati dagli insegnanti nello stream del corso.

## **2. Documenti / Fogli / Presentazioni [Office di Google]**

Anche Google ha il suo Office ed è interamente nel cloud. Si trova all'interno di Drive e utilizza dei tipi di file molto speciali. I dati risiedono sui server di Google e il programma che consente di modificarli viene caricato all'interno del browser.

Le funzioni disponibili sono più che sufficienti per l'uso normale all'interno di una scuola. In più troviamo alcuni strumenti innovativi per il lavoro collaborativo, che possono rivelarsi preziosi durante le attività didattiche. Tutte le modifiche sono memorizzate automaticamente in una sequenza cronologica, grazie alla quale si possono ricostruire nel dettaglio le fasi di sviluppo di un documento. La collaborazione in tempo reale è

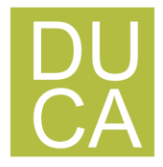

pienamente supportata: ogni utente collegato riceve un cursore colorato che lo rende immediatamente riconoscibile. Anche i commenti e le proposte di modifica portano con sé l'identità di chi li ha inseriti, all'interno di veri e propri "fili di discussione" agganciati a porzioni del testo.

### **3. Moduli**

Con Google Moduli si possono creare questionari e/o quiz per raccogliere informazioni o per verificare le conoscenze dei soggetti intervistati. Il modulo preparato può essere inviato sia ad utenti del Dominio che a persone esterne alla scuola. La creazione dei Moduli è riservata, per la didattica delle classi ai soli Docenti lasciando agli Studenti la possibilità di rispondere. Anche la scuola può avvalersi di tale strumento per attività varie.

Nei questionari ad ogni domanda si può rispondere con liste a scelta multipla o a scelta singola, con risposte aperte brevi o lunghe, e Google raccoglie le risposte memorizzando l'ora di invio della risposta, fornendo una statistica sulle differenti risposte. Un questionario può essere trasformato in un test ("quiz" in Google) inserendo per ogni domanda la risposta giusta ed i punti assegnati a quella risposta, ed è possibile configurare cosa vede l'intervistato alla fine del test, quante sono le risposte errate, e/o quali sono le risposte giuste e/o i punti ottenuti. Oppure si può scegliere di differire l'invio del risultato del test dopo una correzione manuale.

#### **4. Keep**

È possibile annotare rapidamente, creare un promemoria con la voce e verrà trascritto automaticamente. Scatta la foto di un manifesto, una ricevuta o un documento e potrai organizzarla o ritrovarla facilmente in un secondo momento con una ricerca.

#### **5. Jamboard**

È una lavagna digitale per scrivere e collaborare.

#### **6. Sites**

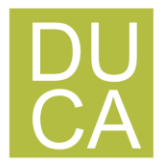

Con Sites è possibile creare portali di progetto interni, siti per i team, siti web destinati al pubblico e altro ancora, senza l'assistenza di un web designer, di un programmatore o del reparto IT.

Il nuovo sito che creato viene aggiunto automaticamente a Drive, come gli altri tuoi file archiviati su Drive. È possibile modificare un sito Google insieme ad altre persone in tempo reale e vedere le modifiche di tutti mentre vengono apportate. Pubblicare il sito in modo che tutti possano vederlo o limitare le autorizzazioni di condivisione e renderlo accessibile solo per le persone con cui vuoi condividerli.

## **7. Jamboard**

È una lavagna digitale per scrivere e collaborare.

**ESPLORA TUTTI I PRODOTTI DELLA PIATTAFORMA GOOGLE WORKSPACE** [https://about.google/intl/ALL\\_it/products/](https://about.google/intl/ALL_it/products/)

# ISTITUTO DI ISTRUZIONE SUPERIORE "DUCA DEGLI ABRUZZI"

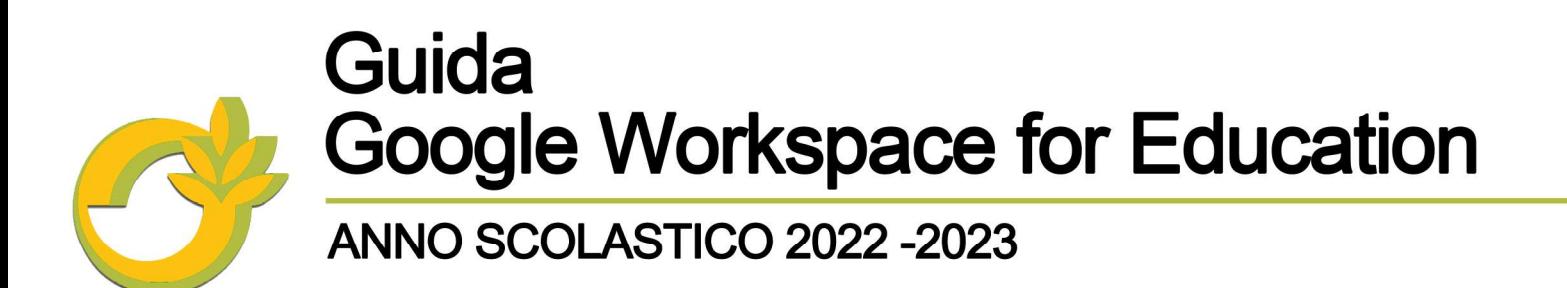

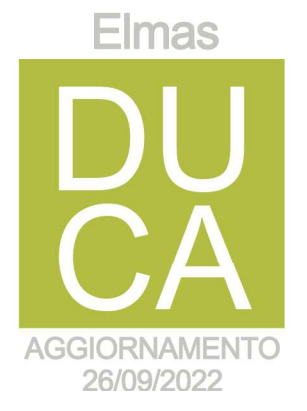